# **CINERGY HTPCMCIA**

Hardware und Treiberinstallation

Deutsches Handbuch

Stand: 12.06.2006

CE - Erklärung

Wir:

TerraTec Electronic GmbH · Herrenpfad 38 · D-41334 Nettetal

erklären hiermit, dass das Produkt:

TerraTec Cinergy HT PCMCIA

auf die sich diese Erklärung bezieht, mit den folgenden Normen bzw. normativen Dokumenten übereinstimmen:

1. EN 55022 Class B

2. EN 55024

Folgende Betriebsbedingungen und Einsatzumgebungen sind vorauszusetzen:

Wohnbereich, Geschäfts- und Gewerbebereiche sowie Kleinbetriebe

Dieser Erklärung liegt zugrunde:

Prüfbericht(e) des EMV-Prüflaboratorium

H. Oles

Die Informationen in diesem Dokument können sich jederzeit ohne weitere Vorankündigung ändern und stellen in keiner Weise eine Verpflichtung von Seiten des Verkäufers dar. Keine Garantie oder Darstellung, direkt oder indirekt, wird gegeben in bezug auf Qualität, Eignung oder Aussagekraft für einen bestimmten Einsatz dieses Dokuments. Der Hersteller behält sich das Recht vor, den Inhalt dieses Dokuments oder/und der zugehörigen Produkte jeder Zeit zu ändern, ohne zu einer Benachrichtigung einer Person oder Organisation verpflichtet zu sein. In keinen Fall haftet der Hersteller für Schäden jedweder Art, die aus dem Einsatz, oder der Unfähigkeit, dieses Produkts oder der Dokumentation einzusetzen zu können, erwachsen, selbst wenn die Möglichkeit solcher Schäden bekannt ist. Dieses Dokument enthält Informationen, die dem Urheberecht unterliegen. Alle Rechte sind vorbehalten. Kein Teil oder Auszug dieses Handbuchs darf kopiert oder gesendet werden, in irgendeiner Form, auf keine Art und Weise oder für irgendeinen Zweck, ohne ausdrückliche schriftliche Genehmigung des Urheberrechtsinhabers. Produktund Markennamen die in diesem Dokument genannt werden, sind nur für Zwecke der Identifikation. Alle eingetragenen Warenzeichen, Produkt- oder Markennamen, die in diesem Dokument genannt werden, sind eingetragenes Eigentum der jeweiligen Besitzer.

©TerraTec® Electronic GmbH, 1994-2006. Alle Rechte vorbehalten (12.06.2006).

### **Inhalt**

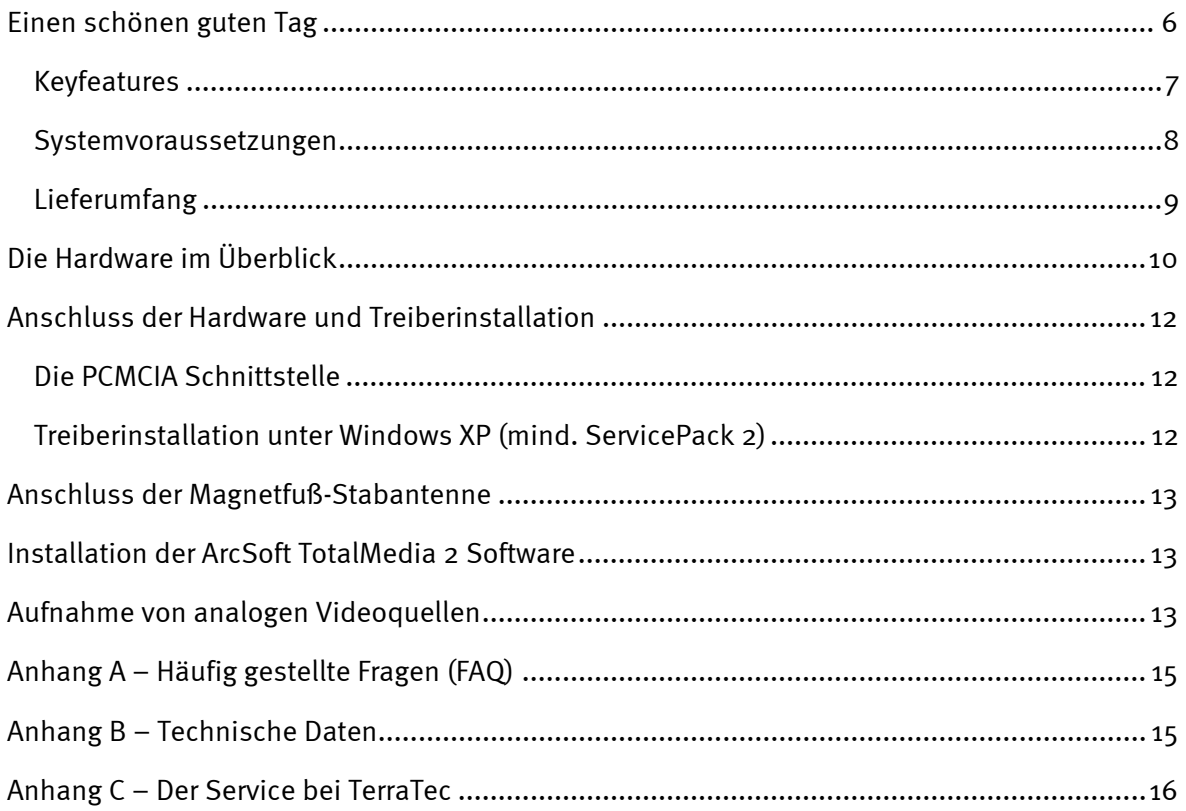

# <span id="page-3-0"></span>*Einen schönen guten Tag.*

Wir freuen uns, dass Sie ein ReceiverSystem von TerraTec gewählt haben und gratulieren Ihnen zu dieser Entscheidung. Sie haben mit der Cinergy HT PCMCIA aus der TerraTec Cinergy-Serie ein anspruchsvolles Stück "State of the Art"-PC/TV-Technik erworben und wir sind überzeugt, dass Ihnen unser Produkt im stationären und mobilen Einsatz eine Menge Freude bereiten wird. Bevor es ins Detail geht schon mal ein Vorgeschmack auf das, was Sie nun alles erwartet:

## *Digitales Fernsehen im Expressformat.*

Fernsehen und Radio – mobil und flexibel wie nie zuvor. Die Cinergy HT PCMCIA bringt Ihnen Unterhaltung und Informationen auf das Notebook – wo immer Sie gerade sind, was auch immer Sie gerade machen! Die TV-Karte mit integrierter Radiofunktion (nur DVB-T) empfängt sowohl das digitale terrestrische Fernsehen der Zukunft (DVB-T) als auch herkömmliches analoges Fernsehen (Kabel, Hausantenne, Sat-Receiver) in bester Stereo-Qualität. Damit sind Sie immer bestens im Bilde. Und für zukünftige Entwicklungen ist die Cinergy HT PCMCIA dank des DVB-T-Radio-Empfängers ebenfalls gerüstet!

Für die Inbetriebnahme sind keine Hardwarekenntnisse erforderlich. Stecken Sie die Cinergy HT PCMCIA einfach in einen freien PCMCIA-Slot Ihres Notebooks, schließen Sie entweder die mitgelieferte DVB-T-Antenne, dass gewohnte Fernsehkabel oder den Sat-Receiver über die analogen Eingänge an und installieren Sie die mitgelieferte Software. Einen Sendersuchlauf später empfangen Sie alle verfügbaren Programme! Damit ist die Cinergy HT PCMCIA ideal geeignet, um etwa im heimischen Arbeitszimmer oder auch am Arbeitsplatz analoges oder digitales Fernsehen zu schauen und zugleich etwa im Urlaub oder bei Freuden auf der Terrasse als mobiler DVB-T-Empfänger zu dienen. Alles ist möglich!

Wie auch immer Sie den flexiblen PCMCIA-Tuner nutzen - auf den gewohnten Fernsehkomfort müssen Sie keinesfalls verzichten. Der elektronische Programmführer hilft Ihnen dabei, zielsicher durch die Sendervielfalt zu navigieren und Ihren Aufnahmetimer zu aktivieren. Reichlich Informationen zu aktuellen Sendungen finden Sie wie gewohnt im Videotext. Und wenn Sie mal eine Sendung unterbrechen müssen ist das kein Problem. Die Lösung heißt zeitversetztes Fernsehen: So speichert die Timeshift-Funktion den verpassten Teil auf die Festplatte und Sie können später an der gewünschten Stelle einfach wieder einsteigen.

Die perfekte Lösung für alle Serienfans oder Filmesammler ist der eingebaute digitale Videorekorder. Programmieren Sie eine Aufzeichnung oder drücken Sie während des laufenden Programms einfach die Aufnahmetaste – schon wandert das Programm in DVD-Qualität (MPEG 2) auf Ihre Festplatte. Nun schneiden Sie schnell noch die Werbung aus Ihrer Aufnahme und brennen das Endergebnis einfach auf CD oder DVD - alles sehr komfortabel in einer Arbeitsoberfläche. Genauso einfach schließen Sie einen Videorekorder oder einen DVD-Player an die <span id="page-4-0"></span>analogen Videoeingänge (Composite, S-Video) der Cinergy HT PCMCIA an. So können Sie zum Beispiel Ihre alten Familienvideos digitalisieren oder eine legale Sicherungskopie Ihrer neuesten Film-DVD erstellen.

Aber die mitgelieferte Software ArcSoft TotalMedia 2 kann noch mehr: Ganz im Stile eines vollwertigen MediaCenters können Sie Musik hören, Videos und DVDs abspielen oder durch Ihre Bildersammlung blättern und eine Diashow zusammenstellen.

Vielen Dank und noch mehr Spaß

... Ihr TerraTecTeam!

## *Keyfeatures.*

- Digitales oder analoges Fernsehen am Notebook über PCMCIA
- Stereoton bei digital und analog TV
- Timergesteuerte Aufnahmen und Timeshifting
- EPG-Unterstützung / Programminformationen
- Videotext
- Stromversorgung über PCMCIA Slot
- Digitaler Videorekorder mit voller MPEG2 Unterstützung
- Analoge Videoeingänge: S-Video, Composite
- Stereo Audioeingang (3,5mm Mini-Klinke)
- 2 Jahre Garantie

## <span id="page-5-0"></span>*Systemvoraussetzungen.*

- Intel Pentium 4 / AMD Athlon XP CPU 2 GHz oder höher bzw. entsprechendes Centrino zertifiziertes Notebook
- Windows XP mit ServicePack 2
- 512 MB RAM
- 1 freier PCMCIA Slot
- 300MB freier Festplattenspeicher
- CD/DVD Laufwerk für Treiberinstallation
- Audiohardware mit DirectX-Unterstützung
- Grafikkarte mit DirectDraw Treibern und Video-Overlay Unterstützung
- CD-R/DVD-R-Laufwerk für die Erstellung von Video-CD's / Video-DVD's
- Analogen oder digitalen (DVB-T) TV-Empfang über Kabel oder Dachantenne

# <span id="page-6-0"></span>*Lieferumfang.*

- TerraTec Cinergy HT PCMCIA
- Gelenkfußantenne
- Installations- & Software CD-ROM
- Handbuch (auf CD-ROM)
- Servicebegleitschein
- Registrierungsunterlagen
- Quick Setup Guide

# <span id="page-7-0"></span>*Die Hardware im Überblick.*

Die Hardware und Anschlüsse der Cinergy HT PCMCIA.

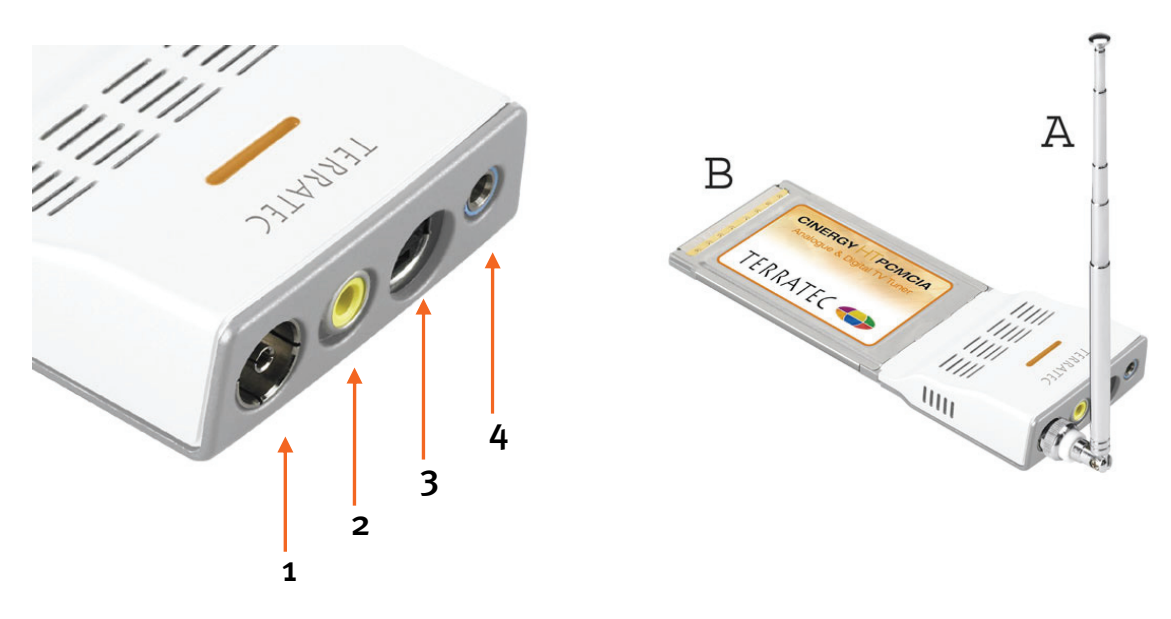

- 1. Antenneneingang
- 2. Composite- Eingang
- 3. S-Video Eingang
- 4. Stereo- Audioeingang
- A: Gelenkfußantenne
- B: PCMCIA- TV Karte

#### *PCMCIA Anschluss*

Stecken Sie die Karte (B) gerade und vorsichtig in den PCMCIA-Slot des Notebooks bis sich diese nicht tiefer einstecken lässt.

#### *Antenneneingang*

Verbinden Sie den Fernsehantennenausgang der mitgelieferten Gelenkfußantenne (A) mit diesem Eingang (1) um DVB-T empfangen zu können. Schließen Sie die Antenne direkt an die Karte an. Wenn Sie DVB-T oder analoges Fernsehen über Ihre Dachantenne empfangen oder Ihren analogen Kabelanschluss nutzen wollen, stecken Sie ihr Antennenkabel ebenfalls direkt in die Karte (1).

## *Video/Audio/ Eingänge*

Um analoge Videoquellen zu digitalisieren, benötigen Sie die Video-Eingänge für S-Video (3) bzw. Composite. (4) Möchten Sie zudem noch den Ton mit aufnehmen, verbinden Sie bitte Ihre Tonquellen mit dem Stereo- Audioeingang. (4)

## <span id="page-9-0"></span>*Anschluss der Hardware und Treiberinstallation.*

Die folgenden Abschnitte erklären Ihnen den Anschluss der Cinergy HT PCMCIA an den Computer sowie die Treiberinstallation.

## *Die PCMCIA Schnittstelle.*

Der PCMCIA Standard bietet Notebookbesitzern ein kompaktes und vor allem schnelles System, welches Hardwareseitig über den USB- Controller gesteuert wird. Die Vorteile von PCMCIA liegen zum einen in der Flexibilität, aber auch in der Vielfältigkeit von Anwendungsmöglichkeiten. Führen Sie zur Installation bitte folgende Schritte aus:

- 1. Schalten Sie Ihren Computer ein und warten Sie bis das Betriebssystem vollständig betriebsbereit ist. Stecken Sie nun die Cinergy Hybrid HT PCMCIA in den PCMCIA Slot Ihres Notebooks.
- 2. Fahren Sie bitte mit der Treiberinstallation fort.

## *Treiberinstallation unter Windows XP (mind. ServicePack 2)*

Ist die Cinergy HT PCMCIA in den PCMCIA Slot Ihres Notebooks eingesteckt, meldet Windows in Form einer Sprechblase in der Symbolleiste, dass eine neue Hardware – Cinergy HT PCMCIA - gefunden wurde. Es startet der Windows Installationsassistent.

Legen Sie die TerraTec Cinergy HT PCMCIA Installations- & Software CD-ROM in Ihr CD-ROM Laufwerk ein und wählen Sie bei der Frage ob Sie eine Verbindung mit Windows Update herstellen wollen "Nein, diesmal nicht". Kommt diese Abfrage nicht ist dies ein Hinweis, dass auf Ihrem System kein ServicePack 2 installiert ist. Überprüfen Sie hierzu die Einstellungen Ihres Systems oder wenden Sie sich an den Händler ihres Vertrauens.

Im nächsten Schritt gelangen Sie mit "Software automatisch installieren (empfohlen)" und einem Klick auf "Weiter" zur Treiberinstallation.

Hat der Installationsassistent die Treiber auf der Installations- & Software CD-ROM gefunden, wird eventuell ein Hinweis ausgegeben, dass die Treiber den Windows-Logo-Test nicht bestanden haben. Diesen Hinweis können Sie ruhigen Gewissens ignorieren und mit einem Klick auf "Installation fortsetzen" fortfahren.

Nachdem die Treiberdateien kopiert wurden, schließen Sie die Installation mit "Fertig stellen" ab.

Windows meldet sich noch mal kurz in Form einer Sprechblase, die die erfolgreiche Installation der Cinergy HT PCMCIA bestätigen sollte. Sie können nun mit der Softwareinstallation fortfahren.

<span id="page-10-0"></span>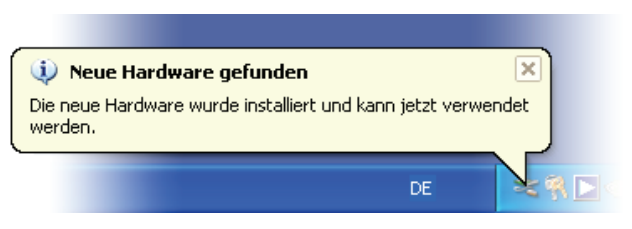

*Die Installation wurde erfolgreich abgeschlossen.* 

Um sicher zu gehen das alles korrekt verlaufen ist, öffnen Sie den Gerätemanager (Start  $\rightarrow$ Einstellungen  $\rightarrow$  Systemsteuerung  $\rightarrow$  System  $\rightarrow$  Karteireiter Hardware  $\rightarrow$  Gerätemanager) und erweitern den Eintrag Audio-, Video- und Gamecontroller (auf das **+** Zeichen klicken). Ist der Eintrag Cinergy HT PCMCIA nicht mit einem gelben Ausrufezeichen versehen, verlief die Installation erfolgreich.

# *Anschluss der Antenne*

Verbinden Sie die Antenne bzw. ihr Antennekabel direkt mit dem Antenneneingang der TV Karte (ganz links).

**Antennenstandort.** Vermeiden Sie die Nähe elektrischer Verbraucher, die elektromagnetische Strahlung abgeben. Dazu zählen insbesondere Computer, Fernseher, Mikrowellenherde oder Ähnliches. Vermeiden Sie die Nähe von Stahl oder Moniereisen. Positionieren Sie die Antenne in der Nähe eines Fensters. Positionieren Sie die Antenne so hoch wie möglich.

Leider ist es noch nicht überall möglich, mit der kleinen Gelenkfußantenne digitale Fernsehsignale zu empfangen. Manchmal bietet sich gerade in Randgebieten an, doch die Dachantenne oder eine aktive Außenantenne zu benutzen. Analoger Empfang ist mit der Gelenkfußantenne grundsätzlich nicht möglich.

# *Installation der ArcSoft TotalMedia 2 Software*

Wechseln Sie zuerst auf ihr CD-ROM Laufwerk. Doppelklicken Sie das Laufwerkssymbol und wählen Sie Ihre Sprache aus. Folgen Sie dem Menü zur Installation von "ArcSoft TotalMedia 2" (Autostarter  $\rightarrow$  Deutsch  $\rightarrow$  TotalMedia2). Durchlaufen Sie den Installationsassistent und schließen Sie die Installation mit "Fertiggestellt" ab.

*Achtung: Bei der Installation der Software muss die Cinergy HT PCMCIA installiert und mit dem Notebook verbunden sein.* 

Nach dem Start der Software können sie mit einem Klick auf "Einstellungen" im Untermenü "TV" einen Kanalsuchlauf starten. Gehen Sie aber zuerst auf "Video-Einstellungen" und wählen Sie dort Tuner aus, den Sie verwenden möchten (DVB-T oder analog). Speichern Sie die Einstellungen mit "Speichern". Wechseln Sie nun ins Menü "Kanal-Liste ändern" und Starten sie mit einem Klick auf "Start" den Sendersuchlauf. Sind alle Kanäle gefunden, wird die Kanalliste mit "Speichern" gesichert. Nun können Sie (zurück im Hauptmenü) unter dem Punkt "TV" in den Genuss der Fernsehwelt am Computer kommen. Eine ausführliche Hilfe zu dem umfangreichen Programm TotalMedia 2 erhalten Sie indem Sie "F1" drücken, wenn die Software gestartet ist.

# *Aufnahme von analogen Videoquellen*

Um von einer analogen Videoquelle aufnehmen zu können wechseln Sie bitte in das Hauptmenü "Video". Wählen Sie den Punkt "Aufnehmen" aus. Es erscheint ein kurzer Hilfekontext den Sie mit "Weiter" überspringen können. Es folgt das zentrale Aufnahmemenü. Hier können Sie die Länge der Aufnahme sowie den Aufnahmetitel anpassen. Vor der Aufnahme muss allerdings noch die Eingangsquelle konfiguriert werden. Unter dem Punkt "Einstellungen" finden sich alle Merkmale die für eine Aufnahme wichtig sind. Wählen Sie über den "Auto Detect Video-Signal" Button die automatische Quellenerkennung, oder stellen Sie alternativ die Einstellungen manuell ein. Durch "Speichern" gelangen Sie zurück ins Aufnahmemenü wo Sie nun ihre Aufnahme beginnen können.

# <span id="page-12-0"></span>*Anhang A – Häufig gestellte Fragen (FAQ).*

Die "Häufig gestellten Fragen (FAQ)" finden Sie über das Autostartmenü der beiliegenden CD-ROM. Öffnet sich das Autostartmenü nicht automatisch, nachdem Sie die Software & Installations-CD eingelegt haben, wechseln Sie auf das entsprechende CD-ROM-Laufwerk und starten die Datei autorun.exe. Wählen Sie den Menüpunkt "FAQ".

#### *Hinweis: Die aktuelle Version der FAQ finden Sie unter:*

**http://supporten.terratec.net/**

# *Anhang B – Technische Daten.*

#### **Allgemeines**

- PCMCIA Card Bus Standard
- Treiberunterstützung: Windows XP (SP2)
- Plug n' Play
- Spannungsversorgung 5,0V DC (PCMCIA Bus powered)
- Maximale Stromaufnahme: 1A DC
- Gehäusefarbe: weiß/Metall
- Abmessungen: 140 x 53 x 19 mm
- 2 Jahre Garantie

#### **Tuner**

- VHF-Band III K5-K12 (174 MHz 230 MHz)
- UHF-Band IV / V K21-K69 (470 MHz 862 MHz)
- Eingangsimpedanz: 75 Ohm
- COFDM Demodulation (QAM16/QAM64)
- PLL Synthesizer Technologie

## <span id="page-13-0"></span>*Anhang C – Der Service bei TerraTec.*

"Rien ne va plus – Nichts geht mehr" ist nicht schön, kann aber auch in den besten Systemen einmal vorkommen. In einem solchen Fall steht Ihnen das TerraTecTeam gerne mit Rat und Tat zur Seite.

#### **Hotline, Internet.**

Im Falle eines schwerwiegenden Problems - bei dem Sie alleine oder mit fachkundiger Hilfe des vorliegenden Handbuchs, Ihres Nachbarn oder Händlers nicht mehr weiter kommen kontaktieren Sie uns bitte direkt.

Verfügen Sie über einen Internet-Zugang, sollten Sie zunächst die Service- und Support-Angebote unter **<http://supporten.terratec.net/>** nutzen. Dort finden Sie Antworten zu häufig gestellten Fragen (FAQ) und ein Formular für Support-Anfragen per e-mail.

Scheidet diese Möglichkeit aus, finden Sie auf dem Service-Begleitschein, der dem Produkt beiliegt, landesspezifische Hotline-Nummern, um telefonisch mit dem Support-Team in Kontakt zu treten.

Unabhängig, ob Sie sich über das e-mail-Formular oder per Telefon ans uns wenden, sollten Sie unbedingt die folgenden Informationen bereithalten:

- Ihre Registrierungsnummer,
- diese Dokumentation

Weiterhin ist es für unsere Techniker von Vorteil, wenn Sie während des Telefonats in der Nähe des Gerätes sitzen, um einige Hilfestellungen direkt ausprobieren zu können. Bitte notieren Sie sich beim Kontakt mit unserem SupportTeam unbedingt den Namen des entsprechenden Mitarbeiters. Diesen brauchen Sie, falls ein Defekt vorliegt und Ihr Gerät eingeschickt werden muss.